Katy Power Media Registration and Sign in Instructions

- **●** Sign in to <https://katy.powermediallc.org/>
- **●** Create a new account with a username and a password (write it down please)
- **●** Continue with the personal information and when you get to the box that follows that information choose "Non-KISD employee"
- **●** Complete the W-9 and Debarment form (check the first choice on the debarment form)
- **●** Electronically sign and date
- **●** Submit

To fill out a pay sheet:

- **●** Log in to the website
- **●** Click Game Worker/Official pay in the red bar at the top of the page
- **●** Choose your sport
- **●** Choose your campus
- **●** Fill out the pay sheet (These can be filled out in advance)

ALWAYS LOG OUT OF YOUR ACCOUNT WHEN USING A CAMPUS PROVIDED IPAD.

If ever you have any questions or need any assistance, please don't hesitate to call.

Susan Moody 281-396-7786 susanemoody@katyisd.org

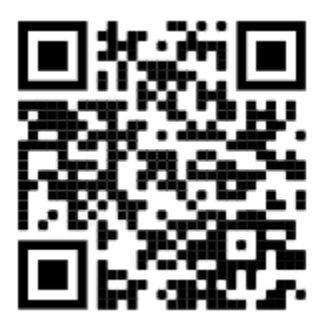